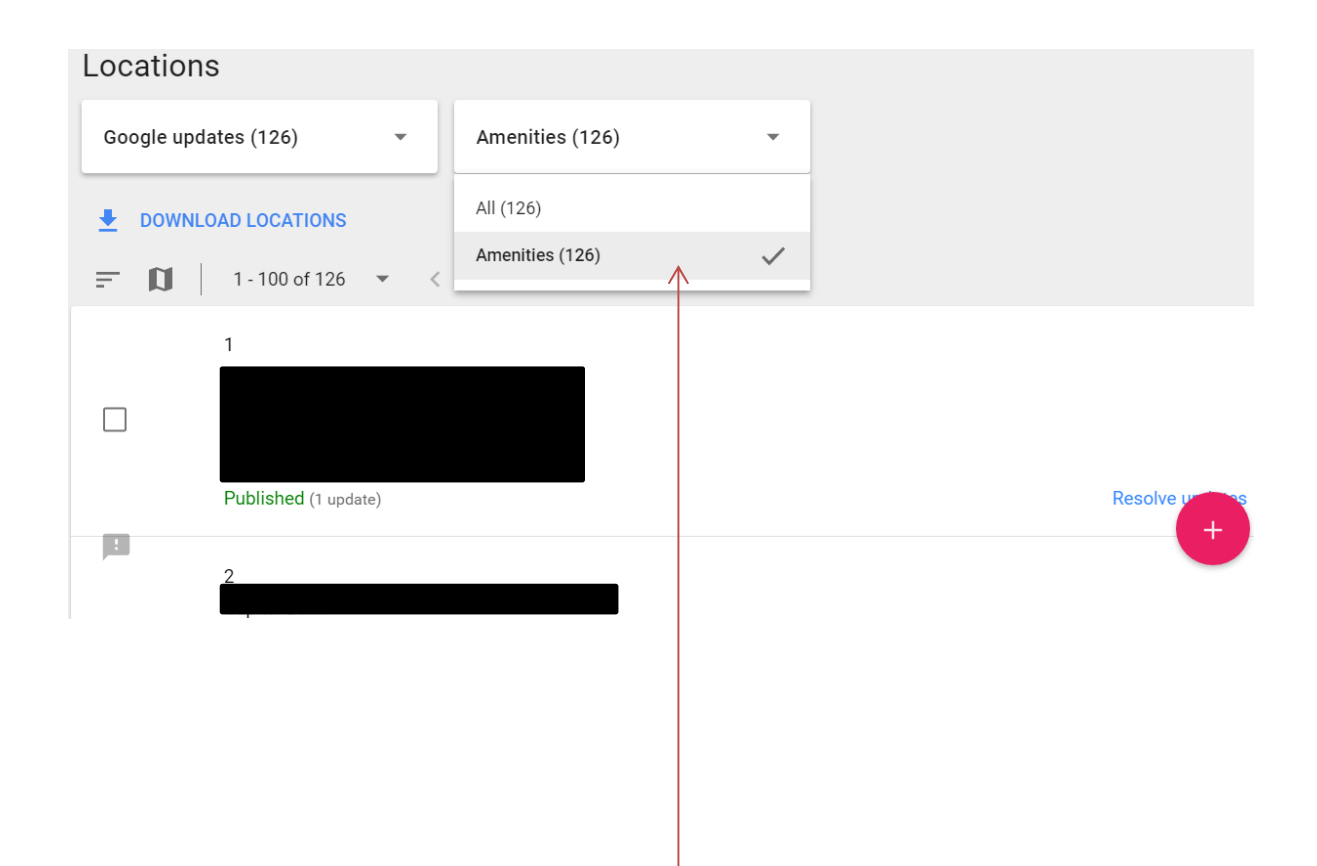

Once I filter for "amenities" I have to individually select each box then (and only then) the discard/acccept all tile at the top appears. But if you have an account with thousands of like updates you have to check the boxes individually until your wrist falls off from checking 1000 boxes. Am I missing something? And we don't EVER want these amenities added to our account anyway.